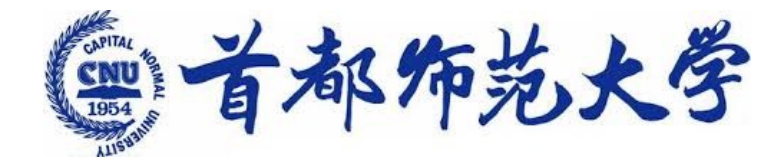

為學為師求實求新

### 高级程序设计 ---Python与深度学习 8. numpy & matplotlib

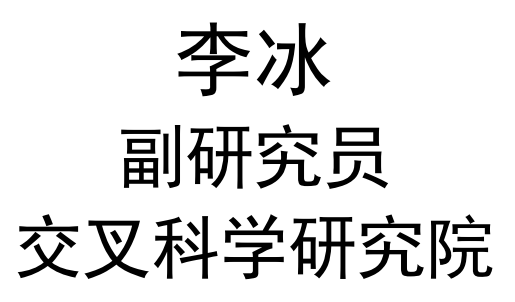

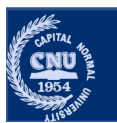

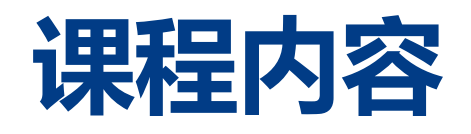

#### •Numpy

- •创建数组
- •索引、切片 首都师范大学 交叉科学研究院 李冰 首都师范大学 交叉科学研究院 李冰 首都师范大学 交叉科学研究院 李冰
- •基本操作
	- 计算
	- •广播
	- •拷贝
	- •迭代
- •形状变换
- •随机数
- •存取函数
- •其他操作
- •Matplotlib
	- •绘制
	- •显示

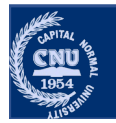

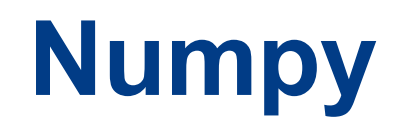

#### • NumPy 是非常著名的 Python 科学计算工具包

- •包含了大量有用的概念,比如数组对象(用来表示向量、矩阵、图像等) 以及线性代数函数。
- · NumPy 中的数组对象可以实现数组中重要的操作
	- •矩阵乘积、转置、解方程系统、向量乘积和归一化
- 为图像识别和深度学习等提供了基础。

### ·NumPy 官方快速入门教程 Quickstart tutorial

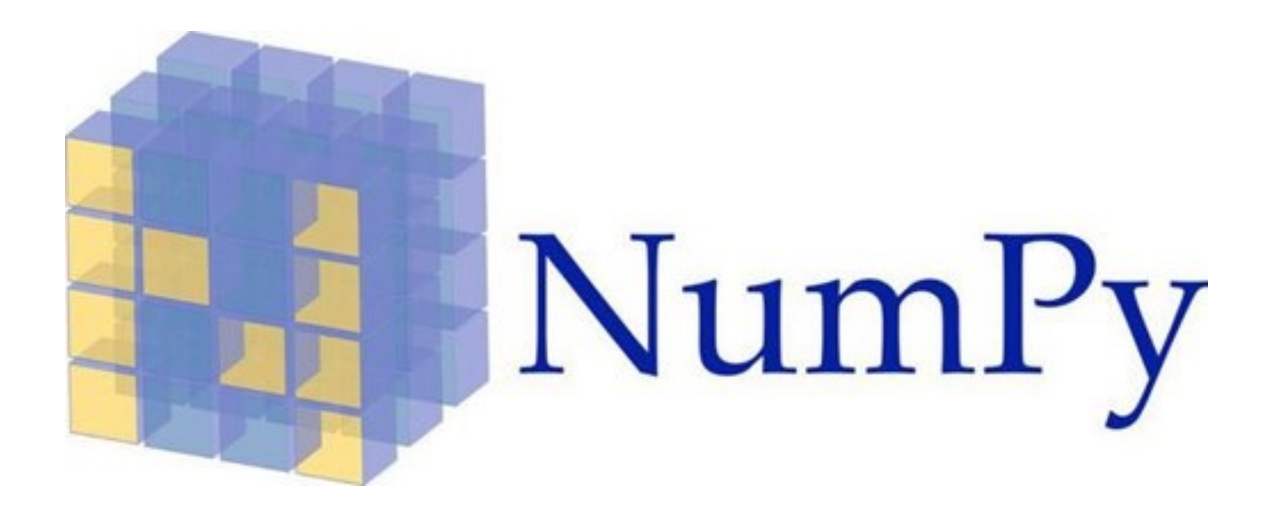

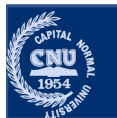

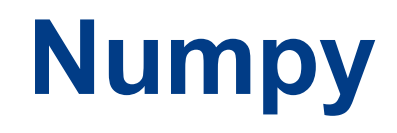

- NumPy 是非常著名的 Python 科学计算工具包
- •包含了大量有用的概念,比如数组对象(用来表示向量、矩阵、图 像等)以及线性代数函数。
- ·NumPy 中的数组对象可以实现数组中重要的操作
	- •矩阵乘积、转置、解方程系统、向量乘积和归一化
	- •为图像识别和深度学习等提供了基础。
- ·NumPv 官方快速入门教程 Quickstart tutorial

使用 import 命令导入 NumPy包:

import numpy as np

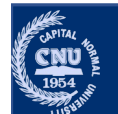

# **Numpy ndarray数组**

•NumPy 包

•核心是 ndarray 对象, 用来表示 N 维数组

司<br>
ndarray 对象, 用来表示 N 维数组<br>
1 **import** numpy as np<br>
2 pp.array([[ 1, 0, 0, 0,],<br>
3 [ 0,, 1,, 2,]])<br>
array([[1,, 0, 0,],<br>
[0,, 1,, 2,]])

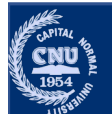

# Numpy ndarray数组

•NumPy 数组对象和标准 Python 序列之间有几个重要的区别:

- ·NumPy 数组的大小在创建时就已经固定。
	- Python list 可以动态增长
- · NumPy 数组对大数据量的高级数学和其他类型的操作进行了优化
	- · 与Python 序列对象相比, 此类操作的执行效率更高, 代码更少
- · 基于 Python 的科学/数学库大多使用 NumPy 数组对象:
	- ·输入转换为NumPy数组, 输出 NumPy 数组
	- · Python 序列对象需要转换为Numpy数组才能执行
- ·NumPy 数组中的元素都需要具有相同的数据类型, 因此在内存中的大小相 同。

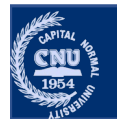

•使用 np.array() 函数从常规 Python 列表或元组中创建数组 array() 函数从常规 Python 列表或元组中创建数组<br>at = [2, 3, 4]<br>ray(origin\_1ist)<br>3, 4])

```
a
```
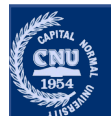

•使用 np.array()函数从常规 Python 列表或元组中创建数组

```
origin list = [2, 3, 4]a = np.array(origin list)a
```

```
array([2, 3, 4])
```
一个常见的错误在于使用多个数值参数调用 np.array() 函数, 而 不是提供一个数字列表 (List) 作为参数。

#  $a = np.array(1, 2, 3, 4)$  # Wrong  $a = np.array([1, 2, 3, 4])$  # Right

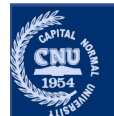

#### ndarray 的关键属性

- **ndarray.ndim**
	- •数组的轴(维度)的个数。在 Python 中,维度的数量被称为 rank。
- **ndarray.shape**
- 数组的形状。shape是一个整数的元组,表示每个维度中数组的大小。对于有 n 行和 m 列<br> 的矩阵,shape 将是 (n,m)。因此,shape 元组的长度就是 rank 或维度的个数 ndim。 t\_numpy **as\_n**p<br>anxrray([[ 1., 0., 0.]])<br>a)<br>http://www.compone.com/indim<br>indim<br>int/维度)的个数。在 Python 中,维度的数量被称为 rank。<br>bi**ndpe**<br>bindpe<br>shape将是 (n,m)。因此,shape 元组的长度就是 rank 或维度的个数<br>shape 将是 (n,m)。因此,shape 元组的长度就是 rank 或维度的个数<br>i
- **ndarray.size**
	- •数组元素的总数,等于 shape 的元素的乘积。
- **[ndarray.dt](https://numpy.org/doc/stable/user/basics.types.html)ype**
	- 一个描述数组中元素的类型。可以使用标准的 Python 类型创建或指定 dtype。
	- NumPy 提供它自己的类型,例如 numpy.int32、numpy.int16 和 numpy.float64。
- **ndarray.itemsize**
	- 数组中每个元素的字节大小。例如,元素为 float64 类型的数组的 itemsize 为8(=64/8),<br>一而 int32 类型的数组的 itemsize 为4(=32/8)。它等于 ndarray.dtype.itemsize。

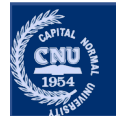

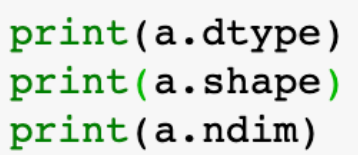

数组中元素类型的对象。 数组的维度。 数组的轴(维度)的个数 mpy as np<br>st = [2, 3, 4]<br>type) 数组中元素类型的对象。<br>hape) 数组的维度。<br>dim) 数组的轴(维度)的个数

#### $int64$  $(3, )$  $\mathbf{1}$

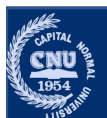

 $int64$  $(3, )$  $\mathbf{1}$ 

mpy as np<br>
st = [2, 3, 4]<br>
ray(origin\_list)<br>
type)<br>
hape)<br>
dim)<br>
cray([(1.5, 2, 3), (4, 5, 6)])<br>
...5, 2., 3.],<br>
...5, 2., 3.],<br>
...5, 6.]])<br>
type, b.shape, b.ndim)<br>
2. 31 2  $\mathbf b$ 

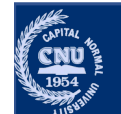

```
int64(3, )\mathbf{1}
```

```
mpy as np<br>st = [2, 3, 4]<br>ray(origin_list)<br>type)<br>hape)<br>dim)<br>rray([[1, 2], [3, 4]], dtype=complex) 在创建时明确指定数组的<br>1.+0.j, 2.+0.j],<br>1.+0.j, 4.+0.j]])<br>dtype, c.shape, c.ndim)
\mathbf{C}
```
在创建时明确指定数组的类型

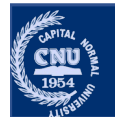

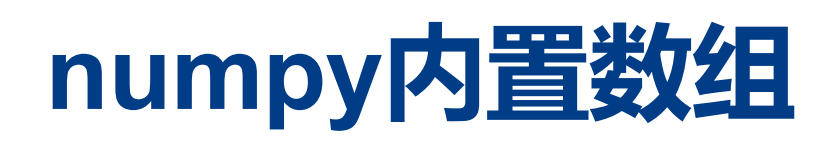

- **zeros()**
	- 创建一个由 0 组成的数组
- **ones()**
	- 创建一个由 1 组成的数组,

```
首都师范大学 交叉科学研究院 李冰 首都师范大学 交叉科学研究院 李冰 首都师范大学 交叉科学研究院 李冰
```
- **empty()**
	- 内容是随机的并且取决于存储器的状态
- **full()**
	- 创建一个由指定数值组成的数组。默认情况下,创建的数组的 dtype 是 float64。

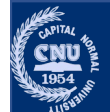

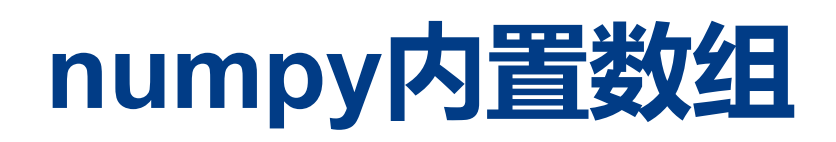

• **zeros\_like()** 

生成一个和指定数组一样大小的 0 数组。

• **ones\_like()** 

生成一个和指定数组一样大小的全是 1 的数组。

• **full\_like()**  生成一个和指定数组一样大小,由指定数值组成的数组。 ike (temp)<br>
ike (temp)<br>
ike (temp, 2.34)| startay ([(0., 0., 0.]])<br>
array ([[1., 1., 1.],<br>
[1., 1., 1.]])<br>
array ([[2.34, 2.34, 2.34],<br>
[2.34, 2.34, 2.34]])<br>
i**like()**<br>
二个和指定数组一样大小的企是1的数组。<br>
2.0<br>
2.0<br>
2.0<br>
2.0<br>
2.0<br>
2.0<br>

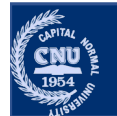

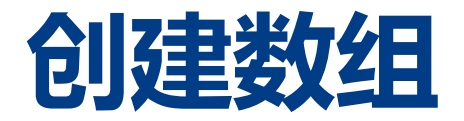

### •NumPy 提供了一个类似于 range 的函数 arange • 返回数组序列。

 $np.arange(6)$ 

默认数值范围[0,6],递增1

 $array([0, 1, 2, 3, 4, 5])$ 

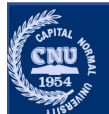

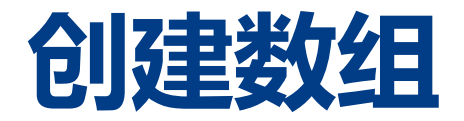

### •NumPy 提供了一个类似于 range 的函数 arange • 返回数组序列。

 $np.arange(10, 30, 5)$ 数值范围[10,30],递增5

 $array([10, 15, 20, 25])$ 

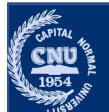

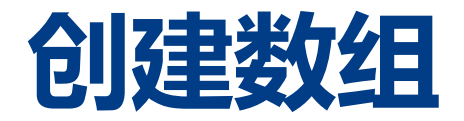

### •NumPy 提供了一个类似于 range 的函数 arange • 返回数组序列。

```
np.arange(10, 30, 5)数值范围[10,30],递增5
```
 $array([10, 15, 20, 25])$ 

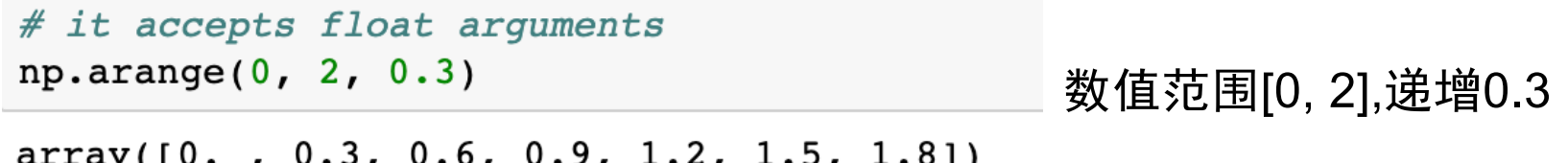

#### 当 arange 与浮点参数一起使用时, 由于浮点数的精度是有限的, 通常不容易 预测获得的元素数量。

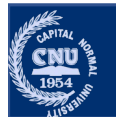

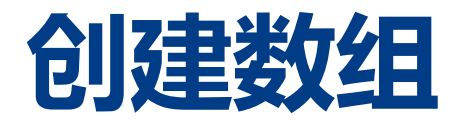

• NumPy 提供linspace 创建数字序列, 指定范围和长度。

 $# 9$  numbers from 0 to 2  $npu1$ inspace(0, 2, 9)

 $array([0. 0.25, 0.5 , 0.75, 1. 1.25, 1.5 , 1.75, 2. ])$ 

数值范围[0,2], 长度为9.

用reshape函数, 从一维变换到多维

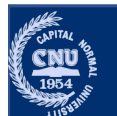

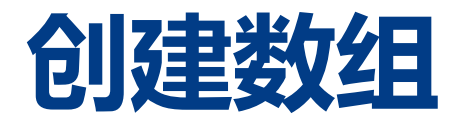

• NumPy 提供linspace 创建数字序列, 指定范围和长度。

# 9 numbers from 0 to 2  $npu1$ inspace(0, 2, 9)

 $array([0. 0.25, 0.5 , 0.75, 1. 1.25, 1.5 , 1.75, 2. ])$ 

数值范围[0,2], 长度为9.

用reshape函数, 从一维变换到多维

b =  $np.arange(12)$ .reshape(4, 3)  $print(b)$ 

 $\begin{bmatrix} 0 & 1 & 2 \end{bmatrix}$  $\begin{bmatrix} 3 & 4 & 5 \end{bmatrix}$  $[6 7 8]$  $[9 10 11]$ 

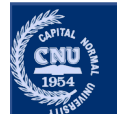

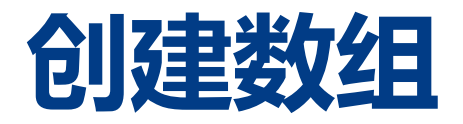

• NumPy 提供linspace 创建数字序列, 指定范围和长度。

 $# 9$  numbers from 0 to 2  $npu1$ inspace(0, 2, 9)

 $array([0. 0.25, 0.5 , 0.75, 1. 1.25, 1.5 , 1.75, 2. ])$ 

数值范围[0,2], 长度为9.

用reshape函数, 从一维变换到多维

 $c = np.arange(24)$ .reshape(2, 3, 4)  $print(c)$ 

```
[| 0 1 2 3][4 \ 5 \ 6 \ 7][ 8 \t 9 \t 10 \t 11 ] ][12 13 14 15][16 17 18 19][20 21 22 23]]
```
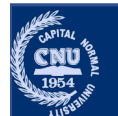

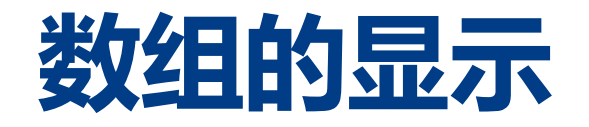

- ·NumPy 数组以与嵌套列表类似的方式显示,但是具有以下布局:
	- •最后一个轴从左到右打印,
	- •倒数第二个从上到下打印,
	- •其余的也从上到下打印,每个切片与下一个用空行分开。
- •一维数组被打印为行、二维为矩阵和三维为矩阵列表。

```
1 \mid a = np.arange(6)2 print(a)
```
 $[0 1 2 3 4 5]$ 

```
1 | c = np.arange(24).reshape(2, 3, 4)
 1 b = np.arange(12).reshape(4, 3)
                                                  2 print(c)
 2 print(b)
                                                 [ [ 0 1 2 3] ][0 1 2][4 \t5 \t6 \t7][3 \ 4 \ 5][ 8 \t 9 \t 10 \t 11 ]][6 \t 7 \t 8][91011][12 13 14 15][16 17 18 19][20 21 22 23]]]
```
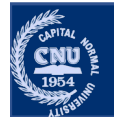

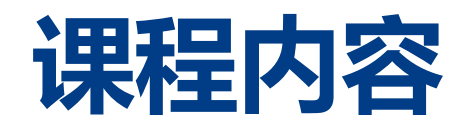

### •**Numpy**

- •创建numpy 对象 npy 对象<br>用片<br>精神<br><br>有数数<br>**自 b**
- •索引、切片
- •基本操作
- ·形状变换
- •随机数函数
- ·存取操作
- ·其他操作

### •**Matplotlib**

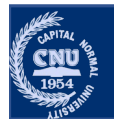

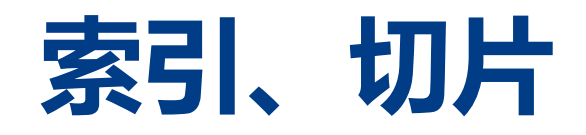

### •一维数组可以被索引, 切片和迭代 •与 Python 序列类似

```
a = np.arange(10)a
array([0, 1, 2, 3, 4, 5, 6, 7, 8, 9])a[2]2
a[2:5]array([2, 3, 4])
```
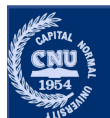

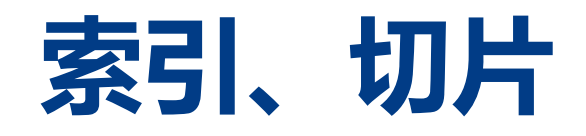

•一维数组可以被索引, 切片和迭代 •与 Python 序列类似

----<br>可以被索引,切片和迭代<br>on 序列类似<br>ange(10)<br>1, 2, 3, 4, 5, 6, 7, 8, 9])<br><sup>2</sup><br>array([2, 3, 4])<br><sup>9</sup><br>array([9, 8, 7, 6, 5, 4, 3, 2, 1, 0])<br>array([9, 8, 7, 6, 5, 4, 3, 2, 1, 0]) a  $a[2]$ 2  $a[2:5]$  $array([2, 3, 4])$  $a[:6:2] = -1000$  array([-1000, 1, -1000, 3, -1000, 5, 6, 7, 8,  $a[::-1]$ 

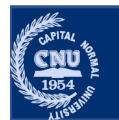

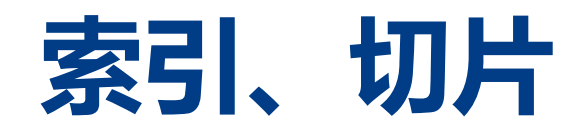

•一维数组可以被索引, 切片和迭代 •与 Python 序列类似

 $a = np.arange(10)$ 

a

 $array([0, 1, 2, 3, 4, 5, 6, 7, 8, 9])$ 

 $a[2]$ 2  $a[2:5]$  $array([2, 3, 4])$ 

 $a[:6:2] = -1000$  array([-1000, 1, -1000, 3, -1000, 5, 6, 7,  $8<sub>1</sub>$ 91)  $a[::-1]$ 

 $array([9, 8, 7, 6, 5, 4, 3, 2, 1, 0])$ 使用列表作为切片的参数, 索引指定元素:

 $a[1,3]$  $array([1, 3])$ 

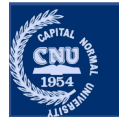

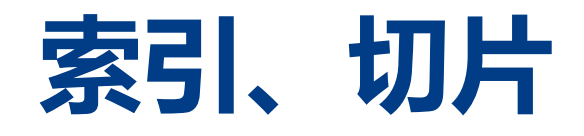

#### •多维(Multidimensional) 数组 •每个轴可以有一个索引, 索引是一个数组, 数组每个元素对应一个轴  $b = np.arange(0, 20)$ .reshape(5,4) b  $array([[0, 1, 2, 3],$  $[4, 5, 6, 7],$  $[8, 9, 10, 11],$

- $[12, 13, 14, 15],$  $[16, 17, 18, 19]$ 11  $b[2, 3]$  $array([ 1, 5, 9, 13, 17])$  $b[0:5, 1]$ 
	- $b$ [:, 1]  $array([ 1, 5, 9, 13, 17])$
	- $b[1:3, :]$  $array([ [ 4, 5, 6, 7], [ 8, 9, 10, 11]])$
	- 缺失的索引被认为是一个完  $array([16, 17, 18, 19])$  $b[-1]$ 整切片, 不建议这种用法

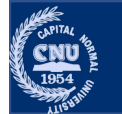

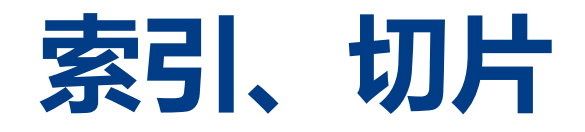

### •三个点 (…) 表示产生完整索引元组所需的冒号。

# a 3D array (two stacked 2D arrays)  $c = np.array( [[ 0, 1, 2],$  $[10, 12, 13]]$  $[100, 101, 102],$  $[110, 112, 113]$ ]]

c.shape

 $(2, 2, 3)$ 

 $c[1,\ldots]$ 

array([[100, 101, 102],  $[110, 112, 113]$ 

 $c[\ldots,2]$ 

 $array([[2, 13],$  $[102, 113]]$ 

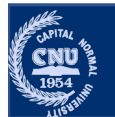

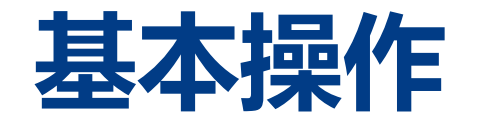

- •数组上的算术运算符按元素运算的 算术运算符按元素运算的<br><br><br><br><br><br><br><br><br><br><br><br><sub>ray ([20, 30, 40, 50])<br><br>ange(4)<br><br><br>, 2, 31)<br><br>, 2, 33, 47])<br>, 29, 38, 47])</sub>
	- •运算后创建一个新的数组并填充结果。
	- •加、减、乘、除、幂运算等

#### $\mathbf b$

 $\mathbf{C}$ 

#### $h**2$

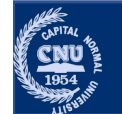

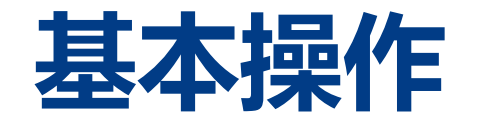

- •数组上的算术运算符按元素运算的
	- •运算后创建一个新的数组并填充结果。
	- •加、乘、除

```
首都师范大学 交叉科学研究院 李冰 首都师范大学 交叉科学研究院 李冰 首都师范大学 交叉科学研究院 李冰x + yx * yx / y
```
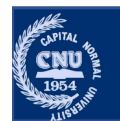

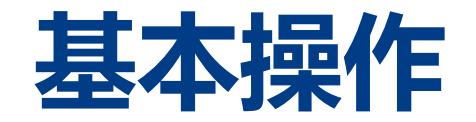

### •数组上的算术运算符按元素运算的

- 运算后创建一个新的数组并填充结果。 • 布尔运算
	- $a = np.array([20, 30, 40, 50])$

#### 使用不等号运算符, 会得到一个布尔型数组

 $a < 35$ 

array([ True, True, False, False])

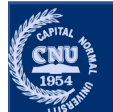

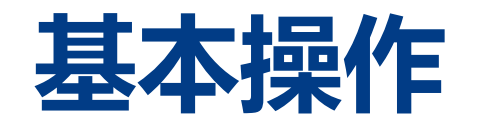

#### • 计算数组中所有元素的总和、查找最值、及最值索引

```
-- -<br>一元计算<br><sub>H中所有元素的总和、查找最值、及最值索引<br><sub>rray([20, 30, 40, 50])<br><sub># 所有元素求和<br># 返回数组最大值<br># 返回数组最大值<br># 返回数组最大值的索引</sub></sub></sub>
a.sum()a.min()a.max()
```
- 140
- $20$
- $50$
- 3

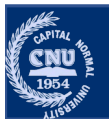

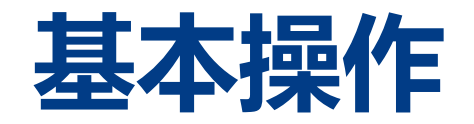

- 计算数组中所有元素的总和、查找最值、及最值索引
- 对于高维数组, 指定某一个轴进行操作

```
\mathbf b
```
array([ 6, 22, 38])  $array([0, 4, 8])$ 

```
首都师范大学 交叉科学研究院 李冰 首都师范大学 交叉科学研究院 李冰 首都师范大学 交叉科学研究院 李冰
```

```
array([12, 15, 18, 21]) array([[0, 1, 3, 6],
```
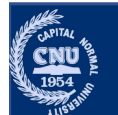

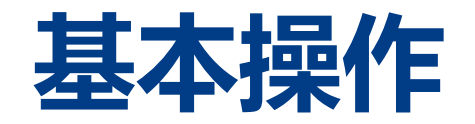

- 计算数组中所有元素的总和、查找最值、及最值索引
- 对于高维数组, 指定某一个轴进行操作

```
c = np.arange(24).reshape(2, 3, 4)
\mathbf carray([[0, 1, 2, 3],[4, 5, 6, 7],[8, 9, 10, 11][12, 13, 14, 15],[16, 17, 18, 19],[20, 21, 22, 23]]]
                       # 沿轴axis=0方向数值最大值索引
c.\argmax(\text{axis}=0)# 沿轴axis=1方向数值最大值索引
c.\argmax(\text{axis}=1)# 沿轴axis=2方向数值最大值索引
c.\argmax(\text{axis=2})
```
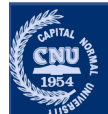

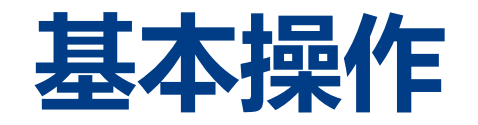

- 计算数组中所有元素的总和、查找最值
- 对于高维数组, 指定某一个轴进行操作

```
c = np.arange(24).reshape(2, 3, 4)
```

```
\mathbf c
```
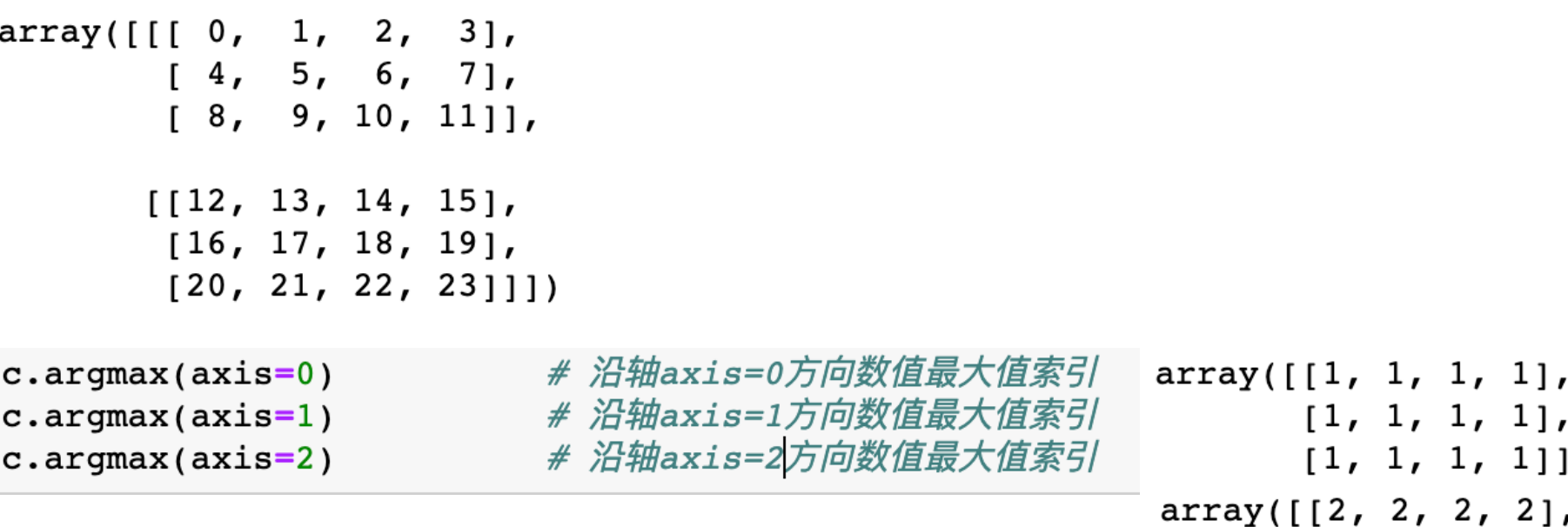

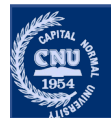

 $[2, 2, 2, 2]$ 

 $[3, 3, 3]]$ 

 $array([[3, 3, 3],$ 

## **常见数学函数**

•Numpy 提供了常见的数学函数, 如 sin, cos 和 exp。 •这些函数在数组上按元素级别操作,产生一个数组作为输出。 np.exp(B) array([1., 2.71828183, 7.3890561 ]) np.sqrt(B) array( $[0.$ , 1., 1.41421356])  $C = np.array([2., -1., 4.])$   $array([2., 0., 6.])$ np.add(B, C) 首都师范大学 交叉科学研究院 李冰 首都师范大学 交叉科学研究院 李冰 首都师范大学 交叉科学研究院 李冰

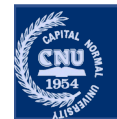

**T备** 

### •形状不同的数组之间也可以进行运算。

 $A = np.array([1, 2], [3, 4]])$  $B = np.array([10])$ A \* B array([[10, 20], [30, 40]]) 的数组之间也可以进行运算。<br>  $\frac{\text{arg}([11, 2], [3, 4]])}{\text{arg}([10, 2], [3, 4]])}$  \*  $\frac{10}{34}$  \*  $\frac{10}{10}$  =  $\frac{10}{30}$  =  $\frac{10}{30}$  =  $\frac{10}{30}$  =  $\frac{10}{30}$  =  $\frac{10}{30}$  =  $\frac{10}{30}$  =  $\frac{10}{30}$  =  $\frac{10}{30}$  =  $\frac{12}{34}$  \*  $\frac{10$ 

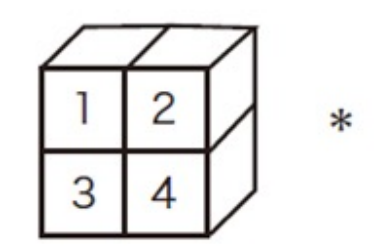

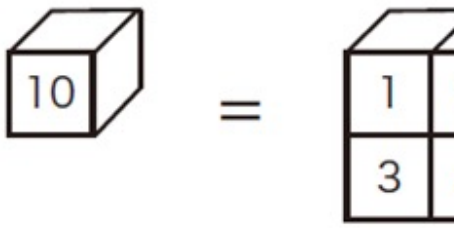

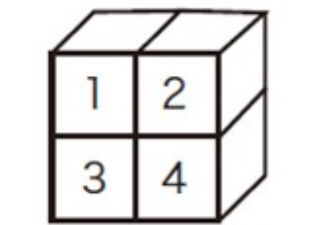

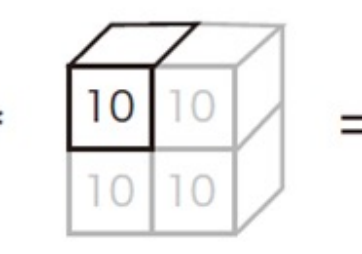

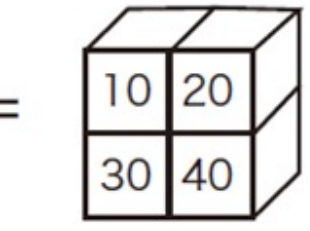

 $A = np.array([1, 2], [3, 4]])$  $B = np.array([10, 20])$ print(B.shape)  $A \times B$ 

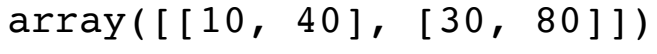

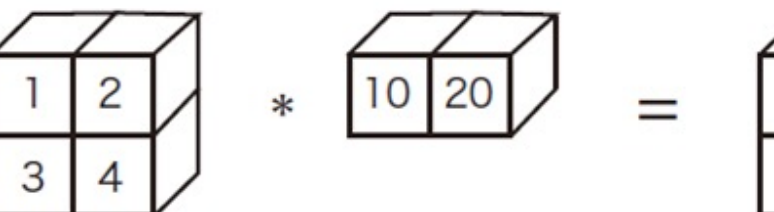

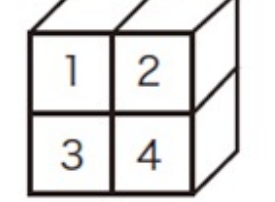

 $(2, )$ 

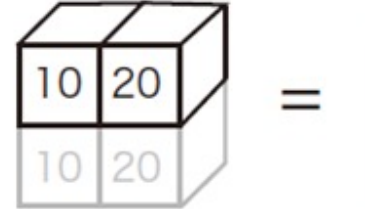

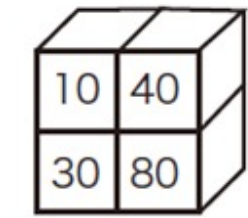

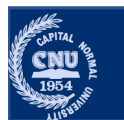

# **浅拷贝和深拷贝**

 $list1 = [2, 3, 4, 5]$  $list2 = list1$  $list2[0] = -1$ print(list1, list2)

 $list1 = [2, 3, 4, 5]$  $list2 = list1[:]$  $list2[0] = -1$ print(list1, list2) 首都师范大学 交叉科学研究院 李冰 首都师范大学 交叉科学研究院 李冰 首都师范大学 交叉科学研究院 李冰

 $[-1, 3, 4, 5]$   $[-1, 3, 4, 5]$   $[2, 3, 4, 5]$   $[-1, 3, 4, 5]$ 

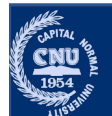

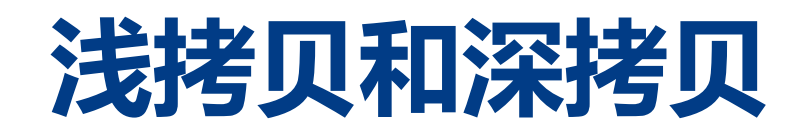

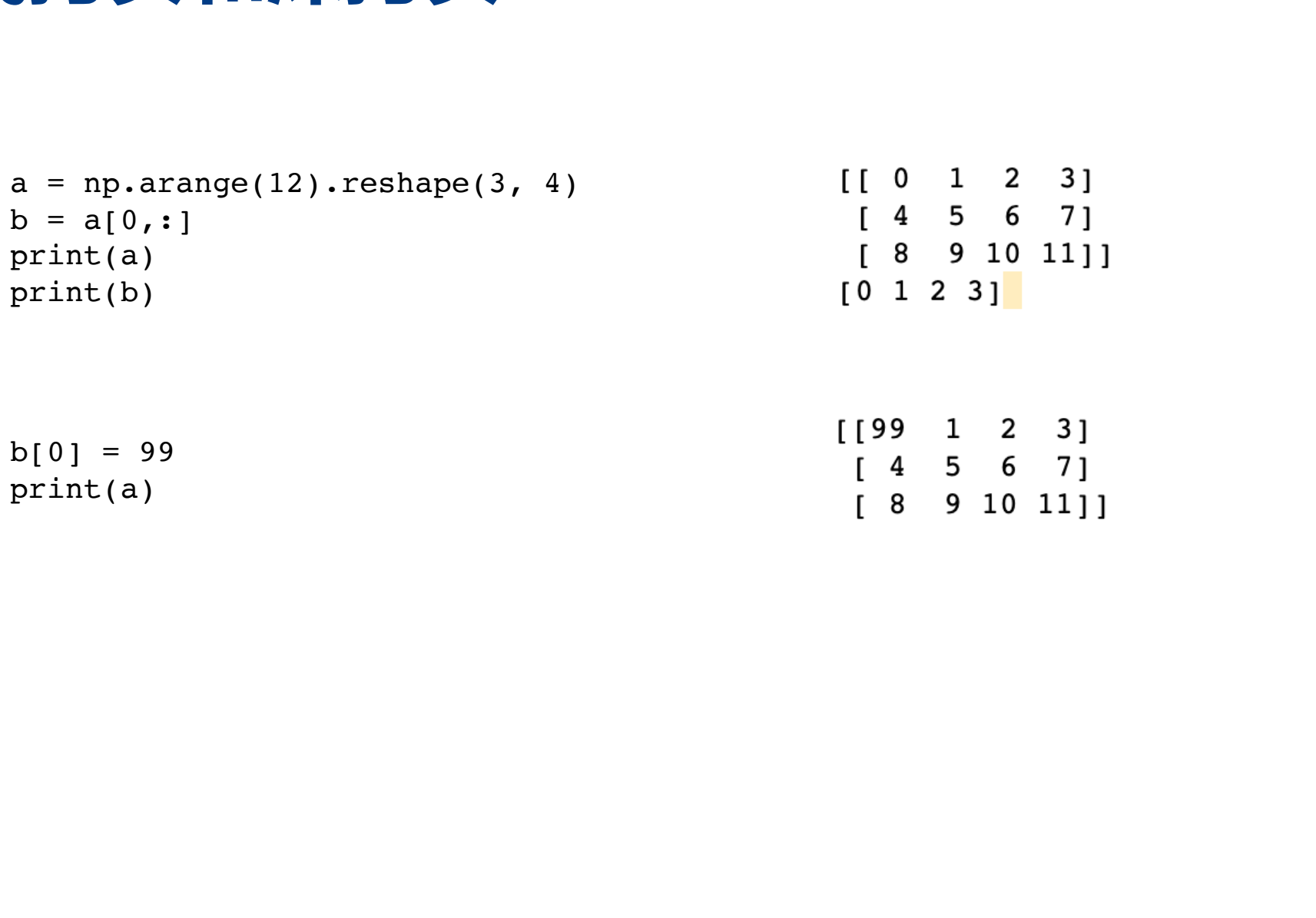

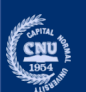

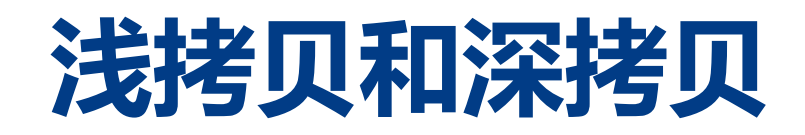

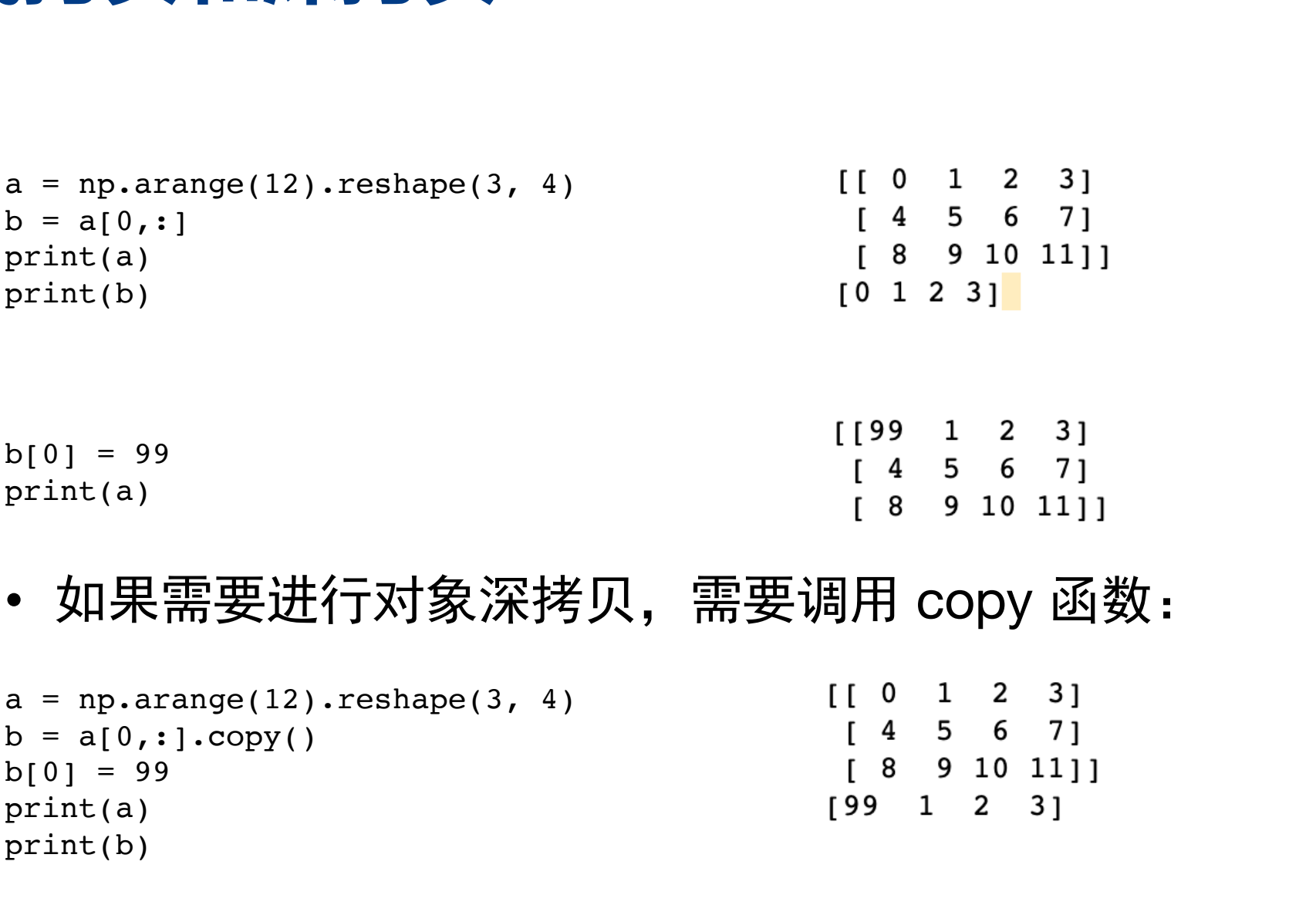

• 如果需要进行对象深拷贝,需要调用 copy 函数:

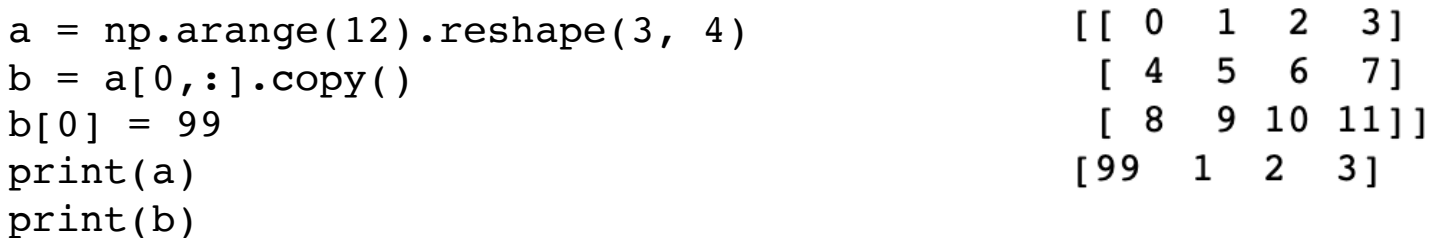

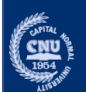

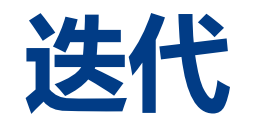

### •迭代 Numpy 多维数组是相对于第一个轴完成的:

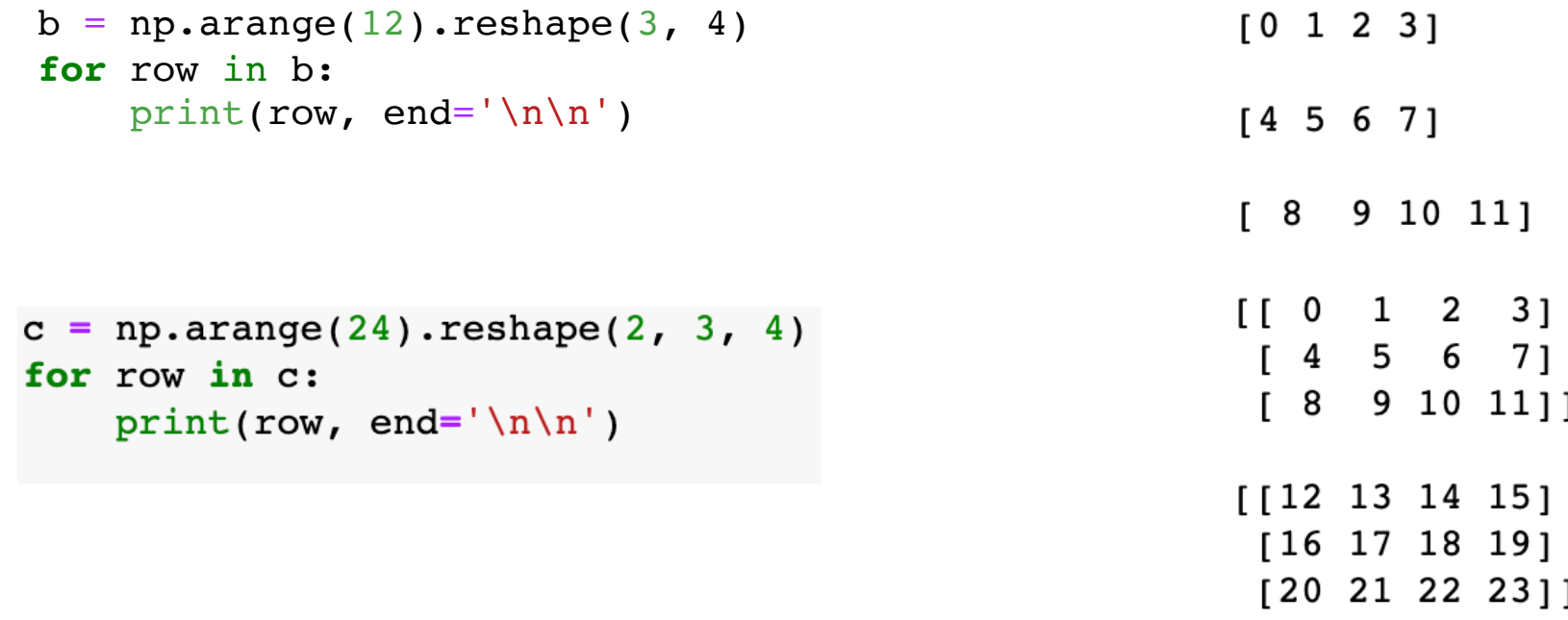

#### 想要对数组中的每个元素执行操作,怎么做?

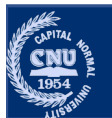

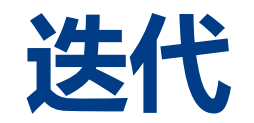

### •迭代 Numpy 多维数组是相对于第一个轴完成的:

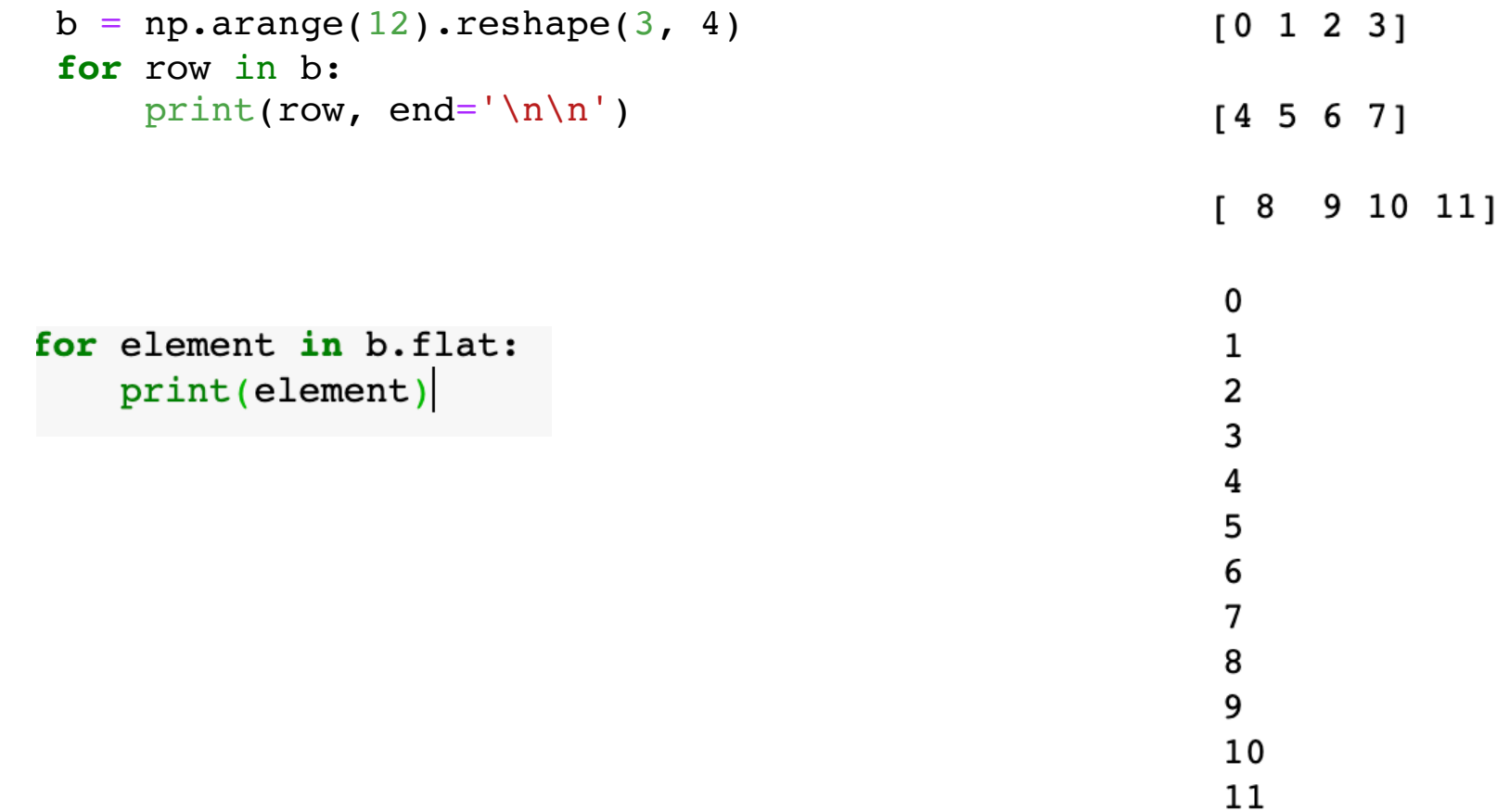

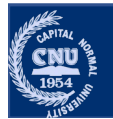

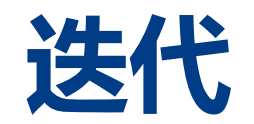

### •迭代 Numpy 多维数组是相对于第一个轴完成的:

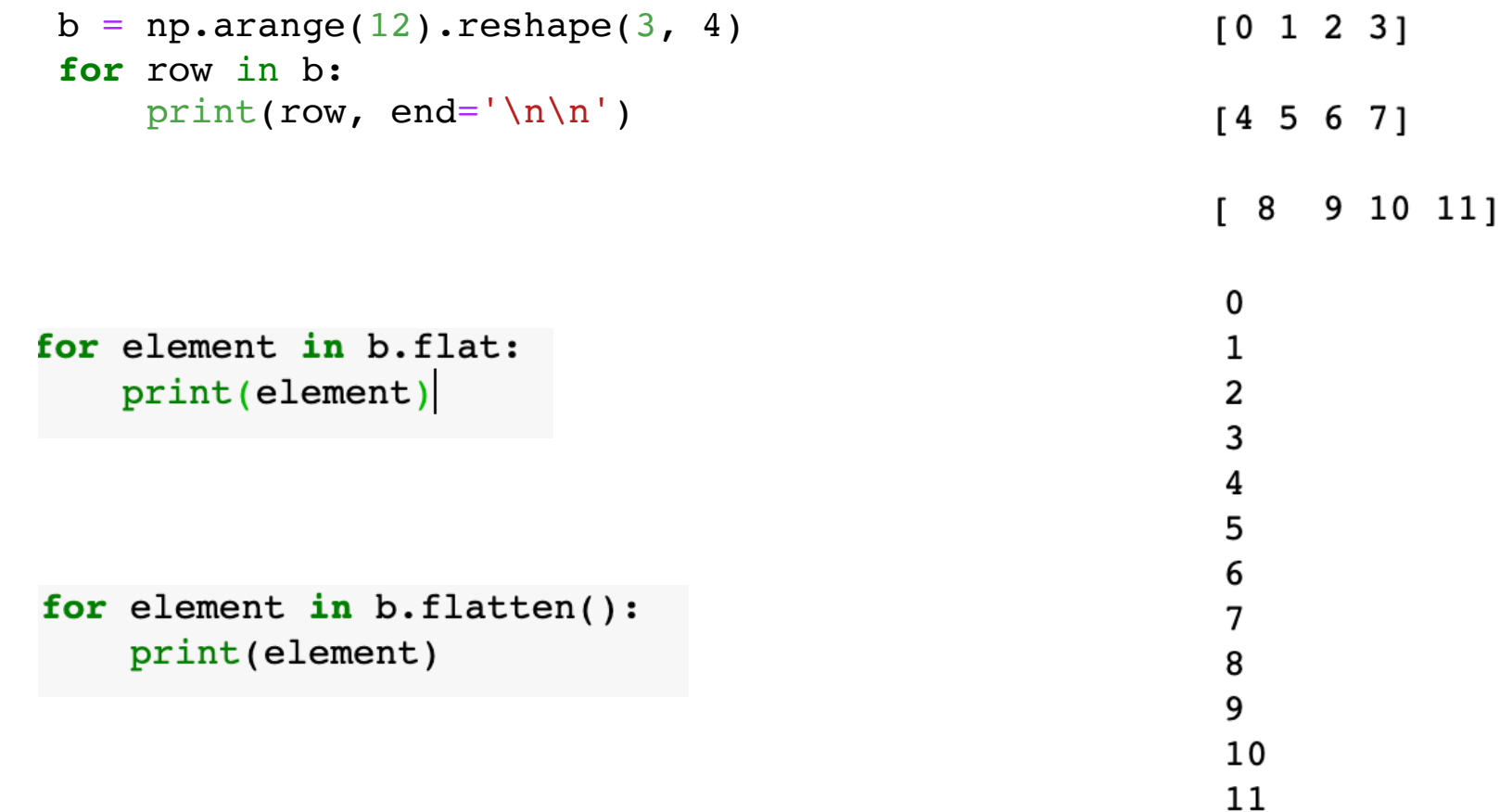

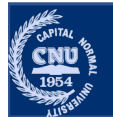

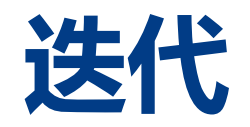

### ·numpy.nditer 提供了一种灵活访问一个或者多个数组的方式。

- •单个数组的迭代 (Single Array Iteration)
- •完成对数组元素的访问, 迭代器接口可以一个接一个地提供的每一个元素。

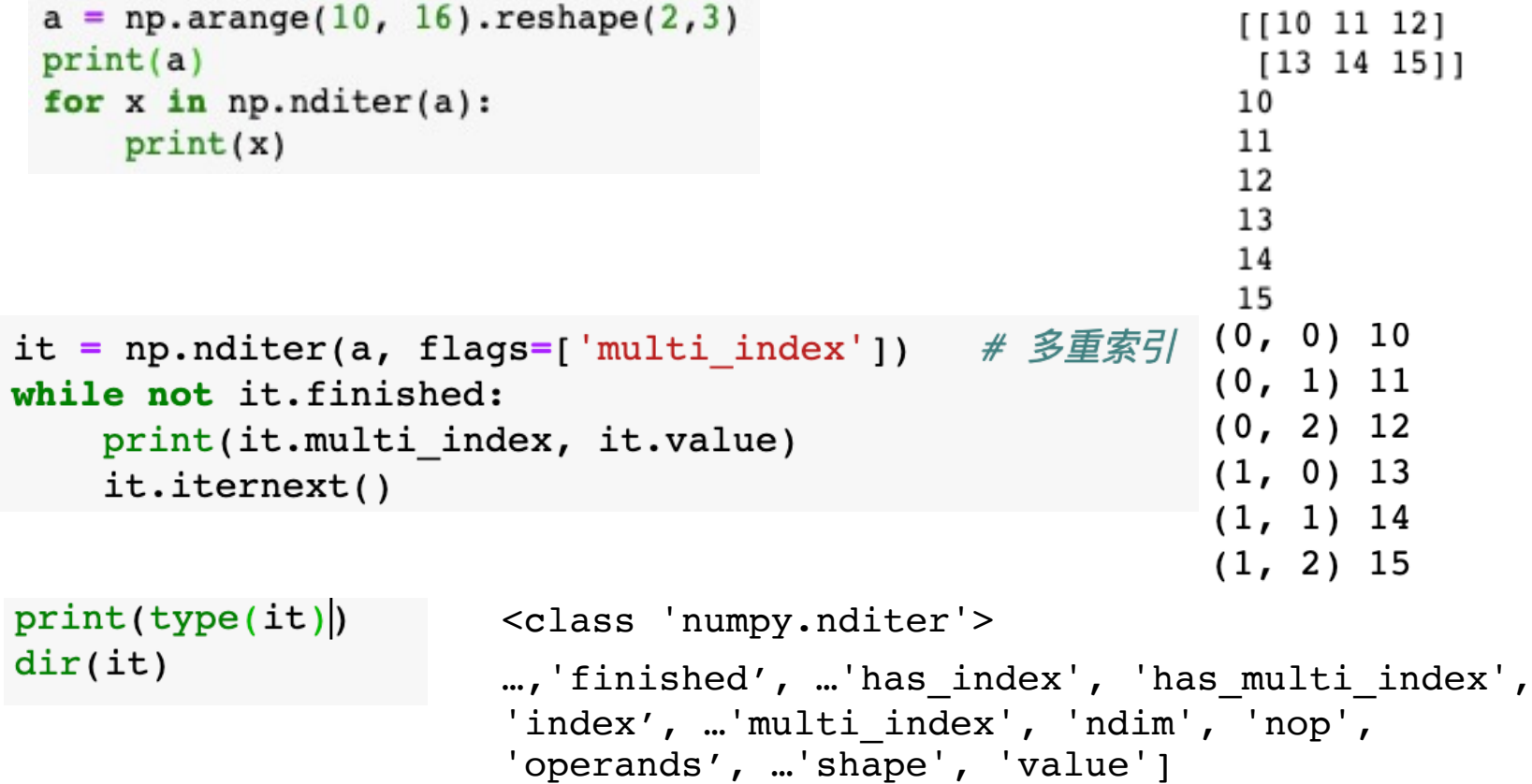

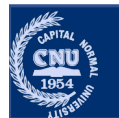

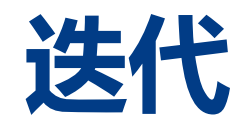

### ·numpy.nditer 提供了一种灵活访问一个或者多个数组的方式。

- •单个数组的迭代 (Single Array Iteration)
- •完成对数组元素的访问, 迭代器接口可以一个接一个地提供的每一个元素。

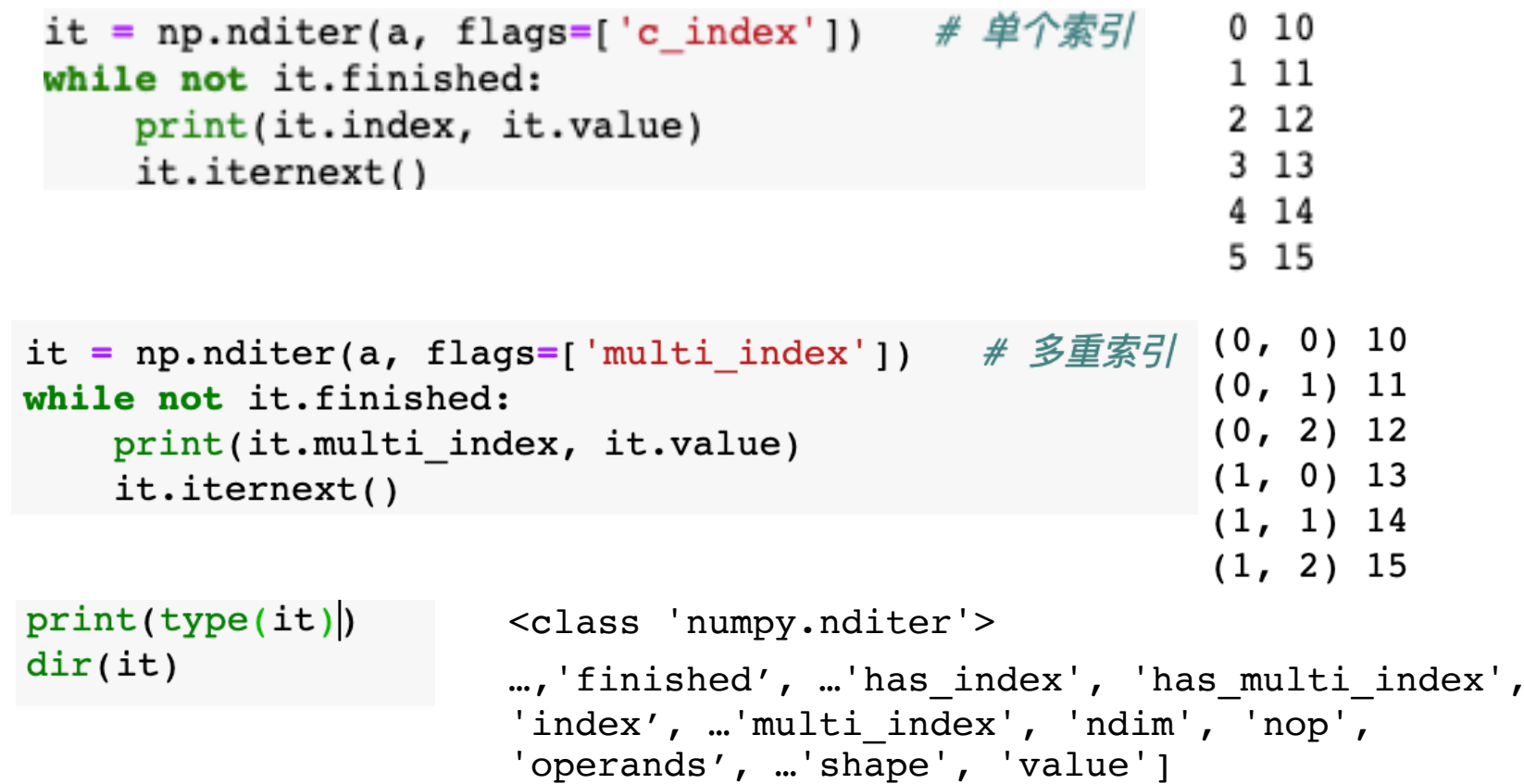

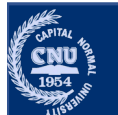

# 数组的形状变换

•数组的形状可以通过各种函数进行更改。

- ravel, reshape, T
- •返回一个修改后的数组,但不会更改原始数组

```
arr = np.arange(12).reshape(3,4)
arr
array([ 0, 1, 2, 3],[4, 5, 6, 7],[8, 9, 10, 11]array([ 0, 1, 2, 3, 4, 5, 6, 7, 8, 9, 10, 11])array([0, 1],\begin{bmatrix} 2, 3 \end{bmatrix}arr.\text{ravel}()14, 51,arr.reshape(6, 2)[6, 7],[8, 9][10, 11]
```
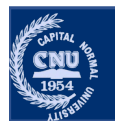

# 数组的形状变换

•数组的形状可以通过各种函数进行更改。

- .ravel, reshape, T
- •返回一个修改后的数组,但不会更改原始数组

```
arr = np.arange(12).reshape(3,4)
arr
array([0, 1, 2, 3],[4, 5, 6, 7],[8, 9, 10, 11]arr.T
                            array([ 0, 4, 8],1, 5, 91,[2, 6, 10],arr.T.shape
                                  [3, 7, 11]arr.reshape(2,-1)(4, 3)array([[0, 1, 2, 3, 4, 5],[6, 7, 8, 9, 10, 11]]
```
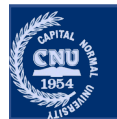

# **数组的形状变换**

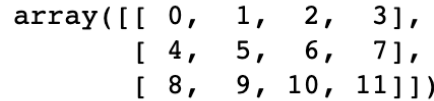

### •数组的形状可以通过各种函数进行更改。 •ravel, reshape, T • ravel() 与 flatten()的区别

```
second = arr.read()third = arrIf. |[ 0 1 2 3 4 5 6 7 8 9 10 11]
```

```
second[0] = 88print(arr)
print(second)
```
 $third[0] = 99$ print(arr) print(third)

```
首都师范大学 交叉科学研究院 李冰 首都师范大学 交叉科学研究院 李冰 首都师范大学 交叉科学研究院 李冰
```
#### •ravel(): 一般不会产生源数据的副本 •flatten $()$ : 返回源数据的副本

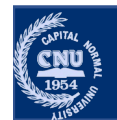

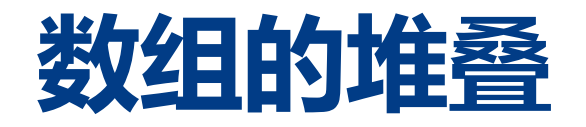

- •不同数组可以使用 vstack()、hstack()、dstack() 等函数沿不同的轴 堆叠在一起。
	- 一般来说, 对于具有两个以上维度的数组, vstack 沿第一轴堆叠, hstack 沿第二轴堆叠, dstack 沿第三轴堆叠。

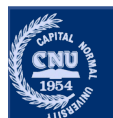

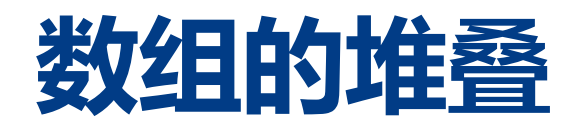

#### •不同数组可以使用 vstack()、hstack()、dstack() 等函数沿不同的轴 堆叠在一起。

```
a = np.arange(0,6).reshape(2,3)b = np.arange(6,12).reshape(2,3)print(a)
print(b)
c = np.vstack((a,b))print(c.shape)
print(c)
d = np.hstack((a,b)) 沿第二轴堆叠
print(d.shape)
print(d)
e = np.dstack((a,b))print(e.shape)
print(e)
                    沿第一轴堆叠
                   沿第三轴堆叠
                   没有第三轴, 拼接
       首都师范大学 交叉科学研究院 李冰 首都师范大学 交叉科学研究院 李冰 首都师范大学 交叉科学研究院 李冰
```
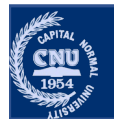

 $[511]$ 

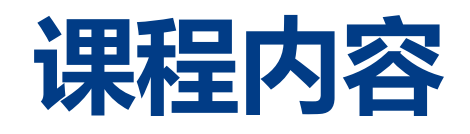

### •**Numpy**

- •创建numpy 对象 npy 对象<br>可片<br><br><br><br><br><br>**自 b**<br>b
- •索引、切片
- ·基本操作
- ·形状变换
- •随机数函数
- ·存取操作
- ·其他操作

### •**Matplotlib**

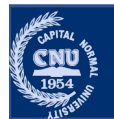

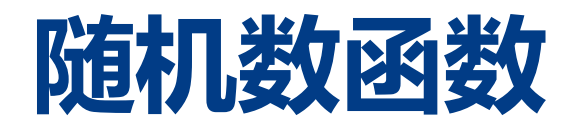

## ·numpy.random 模块提供了非常全的产生随机数据方法

•随机种子

np.random.seed(1234) #设置随机种子为1234

•随机数是由随机种子根据一定的计算方法计算出来的数值。所以,只要计算方法一 定, 随机种子一定, 那么产生的随机数就不会变。

•只要用户不设置随机种子,那么在默认情况下随机种子来自系统时钟(即定时/计 数器的值)

•随机数产生的算法与系统有关。即便是随机种子一样,Windows 系统和 Linux 系 统产生的随机数也不一样。

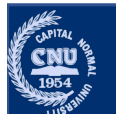

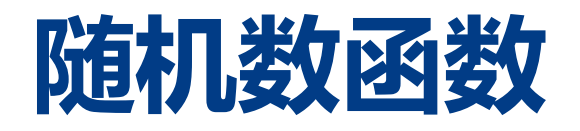

#### ·numpy.random 模块提供了非常全的产生随机数据方法 •随机种子

#设置随机种子为1234 np.random.seed(1234)

产生一个给定形状的数组, 数组中的值服从 [0, 1)之间的均  $np.random.randn(2, 3)$ 匀分布。

产生从 [0, 1)之间均匀抽样的数组。  $np.random.random((2,3))$ 

 $np.random.randn(3, 2)$ 生成一个指定形状的数组,数组中的值服从标准正态分布。

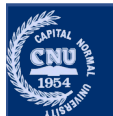

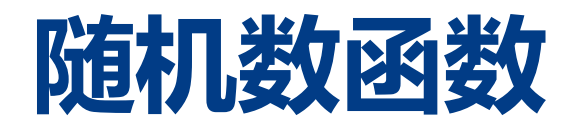

#### ·numpy.random 模块提供了非常全的产生随机数据方法 •随机种子

np.random.seed(1234) #设置随机种子为1234

•在区间 [low, high) 中均匀分布的数组。 np.random.uniform(low=1, high=10, (3, 2))

```
np.random.normal(loc=1, scale=0.2, (3, 2)) •均值 μ=loc, 标准差 σ=Scale 的正态分
                                     布数组。
```
np.random.randint(low=1, high=10, size=(3, 2))在区间 [low, high)中离散均匀抽样的 数组

np.random.choice(9) 返回产生一个随机数。 若a为单个int类型数, 则选取range(a)中的数 a为数组, 则从a中选取元素 np.random.choice([0,2,4,6,8,10,12])

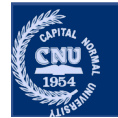

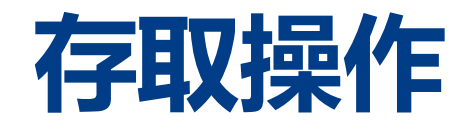

- ·NumPy 提供了存取数组内容的文件操作函数, 存取数组数据的文件 可以是二进制格式或者文本格式。
	- ·tofile(): 二进制格式写进文件, 不保存数组形状和元素类型等信息
	- ·fromfile(): 用户指定元素类型, 并对数组的形状进行适当的修改

```
a = np.arange(12).reshape(3, 4)
print(a)a.tofile('array.raw')
b = np.fromfile('array raw', dtype=np.int)\mathbf{b}[1 0 1 2 3]145671[ 8 \t 9 \t 10 \t 11]array([ 0, 1, 2, 3, 4, 5, 6, 7, 8, 9, 10, 11])b = np.fromfile('arrayraw', dtype=np.int).reshape(3, 4)array([[0, 1, 2, 3],[4, 5, 6, 7][8, 9, 10, 11]
```
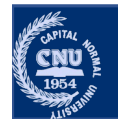

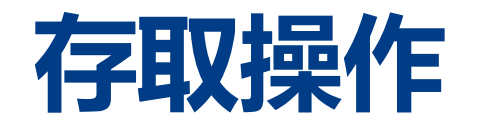

- ·NumPy 提供了存取数组内容的文件操作函数, 存取数组数据的文件 可以是二进制格式或者文本格式。
	- ·save(), load()
		- •存取 NumPy 专用的二进制格式保存数据(默认文件后缀名.npy),它们会 自动处理元素类型和形状等信息。

np.save('arr.npy', a)

```
c = np.load('arr.npy')C
```
 $array([[0, 1, 2, 3],$  $[4, 5, 6, 7],$  $[8, 9, 10, 11]]$ 

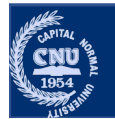

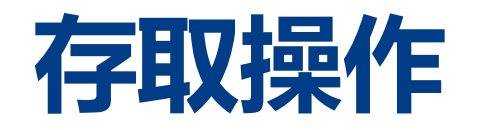

·NumPy 提供了存取数组内容的文件操作函数, 存取数组数据的文件 可以是二进制格式或者文本格式。

- ·savetxt(), loadtxt()
	- •只能存取一维或二维数组的文本文件
	- ·可以用来读写csv格式文件

# 默认按照'%.18e'格式保存数值, 空格分隔 np.savetxt('a2.txt', a, fmt='%d', delimiter=',') np.savetxt('al.txt', a) np.loadtxt('a2.txt', delimiter=',') np.loadtxt('al.txt')  $array([ 0., 1., 2., 3.]$  $array([ 0., 1., 2., 3.]$  $[4., 5., 6., 7.],$  $[4., 5., 6., 7.1,$  $[8., 9., 10., 11.]$  $[8., 9., 10., 11.]$ 

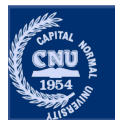

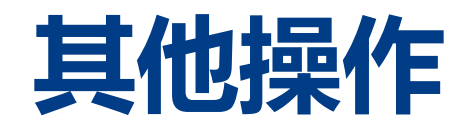

### •数据类型转换: astype()

```
arr = np.arange(24).reshape(2, 3, 4)print(arr.dtype)
print(arr)
b = arr.astype(np.float64)
print(b.dtype)
print(b)
```

```
<br>
<br>
#转换: \text{astype}(24) \cdot \text{reshape}(2, 3, 4) \text{int64}<br>
\text{ctype}(np.\text{float64}) [1 0 1 2 3]<br>
[4 5 6 7]<br>
\text{type}(24) [1 2 13 14 15]<br>
[16 17 18 19]<br>
[16 17 18 19]<br>
[20 21 22 23]]]<br>
\text{float64}<br>
[1 0 0 1 2 3 14 15]<br>
[16 17 18
```
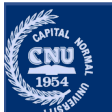

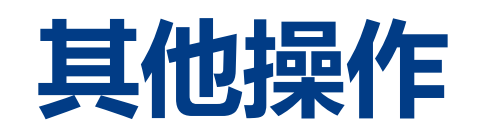

• transpose

• swapaxes 交换一对轴编号

print(arr.T.shape)

print(arr.T)

 $arr = np.arange(24)$ .reshape $(2, 3, 4)$ 

•矩阵转置 T、维度排序 transpose 和交换轴 swapaxes,

 $[|10123]$  $[4 5 6 7]$  $[ 8 \t 9 \t 10 \t 11]$ <table>\n<tbody>\n<tr>\n<th>•</th>\n<th>•</th>\n<th>[12 13 14 1]</th>\n</tr>\n<tr>\n<td>•</td>\n<td>(16 17 18 1)</td>\n</tr>\n<tr>\n<td>•</td>\n<td>(16 17 18 1)</td>\n</tr>\n<tr>\n<td>•</td>\n<td>(16 17 18 1)</td>\n</tr>\n<tr>\n<td>•</td>\n<td>(16 17 18 1)</td>\n</tr>\n<tr>\n<td>•</td>\n<td>(16 17 18 1)</td>\n</tr>\n<tr>\n<td>•</td>\n<td>(16 17 18 1)</td>\n</

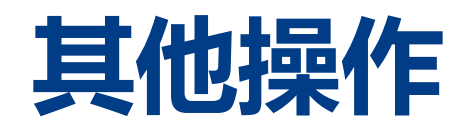

•矩阵转置 T、维度排序 transpose 和交换轴 swapaxes,

```
• transpose
• swapaxes 交换一对轴编号
   arr = np.arange(24).reshape(2, 3, 4)arr.transpose(2, 1, 0)
      2. Examples<br>
4. 转置 T、维度排序 transpose 和交换轴 swapaxes,<br>
anspose<br>
wapaxes 交換一对轴编号<br>
urr = np.arange(24).reshape(2, 3, 4)<br>
\begin{array}{cccc} & & & & & & & 1 & (1, 12), & (2, 14), & (3, 20)], & (1, 13), & (5, 17), & (7, 17), & (8, 18), & (6, 18), & (6, 18), & (10, 22)], & (1,
```
![](_page_58_Picture_3.jpeg)

![](_page_59_Picture_0.jpeg)

- •矩阵转置 T、维度排序 transpose 和交换轴 swapaxes,
	- transpose
	- swapaxes 交换一对轴编号

```
arr = np.arange(24).reshape(2, 3, 4)
```

```
arr.transpose(2, 1, 0)
```

```
----------<br><br><br>#转置 T、维度排序 transpose 和交换轴 swapaxes,<br>anspose<br>wapaxes 交換—对轴编号<br>\ar{array}<br>\ar{array}<br>\ar{array}<br>\ar{array}<br>\ar{array}<br>\ar{array}<br>\ar{array}<br>\ar{array}<br>\ar{array}<br>\ar{array}<br>\ar{array}<br>\ar{array}<br>\ar{array}<br>\ar{array}<br>\ar{array}<br>\ar{array}<br>\ar{array}<br>\ar{array}<br>\ar
```
![](_page_59_Picture_7.jpeg)

![](_page_60_Picture_0.jpeg)

#### •Numpy

- •创建数组
- •索引、切片 首都师范大学 交叉科学研究院 李冰 首都师范大学 交叉科学研究院 李冰 首都师范大学 交叉科学研究院 李冰
- ·基本操作
	- 计算
	- •广播
	- •拷贝
	- •迭代
- •形状变换
- •随机数
- ·存取函数
- ·其他操作
- •Matplotlib
	- •绘制
	- •显示

![](_page_60_Picture_16.jpeg)

•绘制简单图形

•使用 matplotlib 的 pyplot 模块绘制图形

```
import numpy as np
import matplotlib.pyplot as plt
```

```
# 生成数据
x = np.arange(0, 6, 0.1)y = np \cdot sin(x)
```

```
# 绘制图形
plt.plot(x, y, label="sin")
                       # 标题
plt.title('sin')
plt.legend()
plt.show()
```
![](_page_61_Figure_6.jpeg)

![](_page_61_Picture_7.jpeg)

•绘制简单图形

•使用 matplotlib 的 pyplot 模块绘制图形

```
import numpy as np
import matplotlib.pyplot as plt
                                                                       sin & cos
                                                        1.00
# 生成数据
                                                        0.75
x = np.arange(0, 6, 0.1)y1 = np \cdot sin(x)0.500.25
y2 = np \cdot cos(x)0.00\mathbb{R}-0.25# 绘制图形
                                                       -0.50plt.plot(x, y1, label="sin")-0.75plt.plot(x, y2, linestype = "--", label="cos")- sin
                                                              cos
plt.xlabel("x") # x轴标签
                                                       -1.00\Omega\mathbf{1}2
                                                                          3
                                                                                   5
                                                                                        6
                                                                               4
plt.ylabel("y") # y轴标签
plt.title('sin & cos') # 标题
plt.legend()
plt.show()
```
![](_page_62_Picture_4.jpeg)

•绘制简单图形

•使用 matplotlib 的 pyplot 模块绘制图形

```
import numpy as np
import matplotlib.pyplot as plt
```

```
x = npu. linspace(0, 2, 100)
plt.plot(x, x, label='linear')
plt.plot(x, x**2, label='quadratic')
plt.plot(x, x**3, label='cubic')
```

```
plt.xlabel('x label')
plt.ylabel('y label')
```

```
plt.title("Simple Plot")
plt.legend()
plt.show()
```
![](_page_63_Figure_7.jpeg)

![](_page_63_Picture_8.jpeg)

### •绘制简单图形

•在同一张图绘制多幅图

import numpy as np import matplotlib.pyplot as plt

```
data = np.random.random(2, 100)fig, axis = plt.subplots(2, 2, figsize=(8, 8))axis[0, 0].hist(data[0])
```

```
axis[1, 0]. scatter(data[0], data[1])axis[0, 1].plot(data[0], data[1])axis[1, 1].hist2d(data[0], data[1])
```
plt.show()

![](_page_64_Figure_7.jpeg)

![](_page_64_Picture_8.jpeg)

### •显示图像

- pyplot 中还提供了用于显示图像的方法 imshow()。
- •可以使用 matplotlib.image 模块的 imread() 方法读入图像。

from matplotlib. image import imread

 $img = imread('images/chapter08/lena.jpg')$ 

plt.imshow(imq)

![](_page_65_Picture_7.jpeg)

![](_page_65_Picture_8.jpeg)

### ●显示图像

- pyplot 中还提供了用于显示图像的方法 imshow()。
- •可以使用 matplotlib.image 模块的 imread() 方法读入图像。

![](_page_66_Figure_4.jpeg)

plt.show()

![](_page_66_Picture_6.jpeg)

![](_page_67_Picture_0.jpeg)

1.交换二维矩阵的第一行和第二行 2.使用numpy.ndarray分片操作将图像水平镜像和垂直镜像 3.归一化二维矩阵, 将其中每个元素都量化到0-1区间 4.将二维矩阵的每一行的元素都减去该行的平均值 i矩阵的第一行和第二行<br>npy.ndarray分片操作将图像水平镜像和垂直镜像<br>1维矩阵,将其中每个元素都量化到0-1区间<br>E阵的每一行的元素都减去该行的平均值<br>

![](_page_67_Picture_2.jpeg)